## 使⽤**abagen**包提取**AHBA**基因表达数据

Alex / 2023-06-26 / free learner@163.com / [learning-archive.org](https://learning-archive.org/)

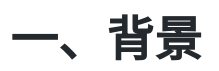

得益于[Allen Human Brain Atlas \(AHBA\)](https://human.brain-map.org/)基因数据库的发布,研究者可以将磁共振脑成像数据与基 因数据关联起来。同磁共振数据一样,在进行统计分析之前,基因数据需要进行一系列的处理, 这里介绍使用Python环境下abagen包提取AHBA基因表达数据的基本方法。所有内容来自于官方 文档和相应的论文:

Markello, R. D., Arnatkeviciute, A., Poline, J. B., Fulcher, B. D., Fornito, A., & Misic, B. (2021). Standardizing workflows in imaging transcriptomics with the abagen toolbox. *elife*, 10, e72129.

Arnatkeviciute, A., Fulcher, B. D., & Fornito, A. (2019). A practical guide to linking brain-wide gene expression and neuroimaging data. *Neuroimage*, 189, 353-367.

## ⼆、**AHBA**基因数据库

AHBA数据库包含6名捐献者,其中2名捐献者采集了双侧大脑的样本,4名捐献者采集了左侧大脑 的样本。总共包含3702个样本,分布在皮层、皮层下、小脑和脑干区域,并提供了每个样本的坐 标。每个样本通过微阵列(microarray)来测量基因表达水平,微阵列上有很多探针(probe), 每个探针对应于一种基因,总共涉及20000多个基因。需要注意的是,一个微阵列中多个探针可 能测量的是同⼀个基因,也就是说探针是重复的。所以,AHBA数据库的基本结构可以理解为 样 本\*探针 的矩阵,样本来⾃于不同捐献者的不同脑区,探针对应不同的或者相同的基因。由于我对 于基因数据了解甚少,这里的描述可能理解有误,请参考前面的文献资料。

## 三、使⽤**abagen**

## 1. 安装abagen

Python版本要求3.6+,我这里测试的Python版本是3.7.16,abagen版本是0.1.3。

pip install abagen

2. 使用命令行提取数据

abagen --output file=/home/alex/expression.csv --data dir=/home/alex/ahba  $\setminus$ --atlas\_info=/home/alex/myatlas\_info.csv /home/alex/myatlas.nii.gz

这里 expression.csv 是最终提取的数据,结构为 脑区\*基因 ,每行表示一个脑区,用数字标签来 标识,每列表示一个基因; --data\_dir 选项表示AHBA数据的路径,如果第一次运行会自动下载 数据,需要花较长时间; --atlas\_info 表示分区模板的信息(如下图所示),具体地,包含3 列,第一列是脑区数字标签,第二列是每个脑区位于左半球还是右半球等,第三列是每个脑区属 于什么结构,比如皮层或者皮层下等。最后一个参数是分区模板,我这里测试的是体积空间的分 区模板(要求位于MNI152空间),也可以提供皮层空间分区模板(要求位于fsaverage5空间)。

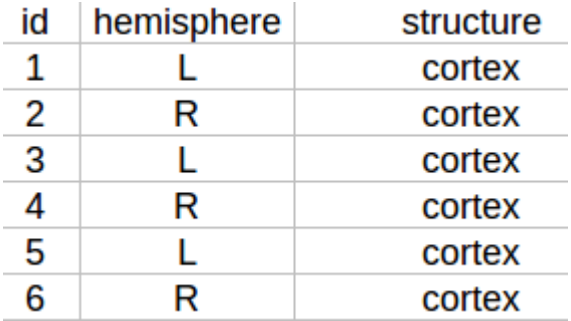

如果分区模板中某些脑区较⼩,可能会存在空值的情况,也就是没有匹配的基因数据。这个时候 可以考虑设置 --missing 选项, 另外, 根据使用文档中的建议, 如果使用 --missing 选项, 可以 加上 --norm\_all, 比如:

abagen --output\_file=expression.csv --data\_dir=/home/alex/ahba \ --atlas\_info=/home/alex/myatlas\_info.csv \ --missing=centroids --norm\_all /home/alex/myatlas.nii.gz

3. 使用脚本提取数据

```
import abagen
expression, report= abagen.get_expression_data('/home/alex/myatlas.nii.gz',
                                        atlas_info='/home/alex/myatlas_info.csv',
                                        missing='centroids', norm_matched=False,
                                        return_report=True,
                                        data_dir='/home/alex/ahba')
expression.to_csv('/home/alex/expression.csv', header=True, index=True)
```
相比于命令行的方式,脚本的方式可以输出一个处理流程的报告(如下图所示)。此外,除了提 取每个脑区的基因表达数据,也可以以样本为单位提取数据,具体情况请参考官方使用文档。

Regional microarry expression data were obtained from 6 post-mortem brains (1 female, ages  $24.0 - 57.0$ ,  $42.50 + (-13.38)$  provided by the Allen Human Brain Atlas (AHBA, https:// human.brain-map.org; [H2012N]). Data were processed with the abagen toolbox (version 0.1.3;<br>human.brain-map.org; [H2012N]). Data were processed with the abagen toolbox (version 0.1.3;<br>https://github.com/rmarkello/abagen) u

First, microarray probes were reannotated using data provided by [A2019N]; probes not matched to a valid Entrez ID were discarded. Next, probes were filtered based on their expression<br>intensity relative to background noise [Q2002N], such that probes with intensity less than the<br>background in >=50.00% of samples acr the most consistent pattern of regional variation across donors (i.e., differential stability; [H2015N]), calculated with: